# **Mobi-i(Mobi-350) Käyttöohje 2012.8**

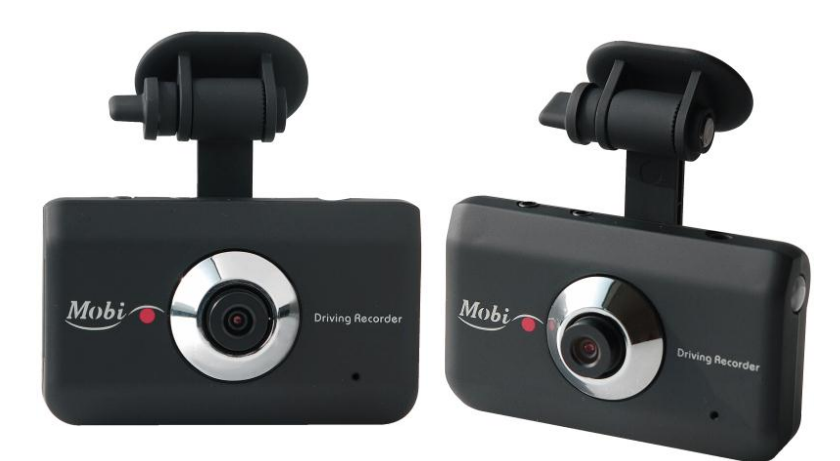

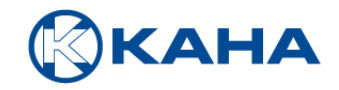

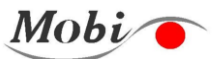

# **SISÄLTÖ**

i.

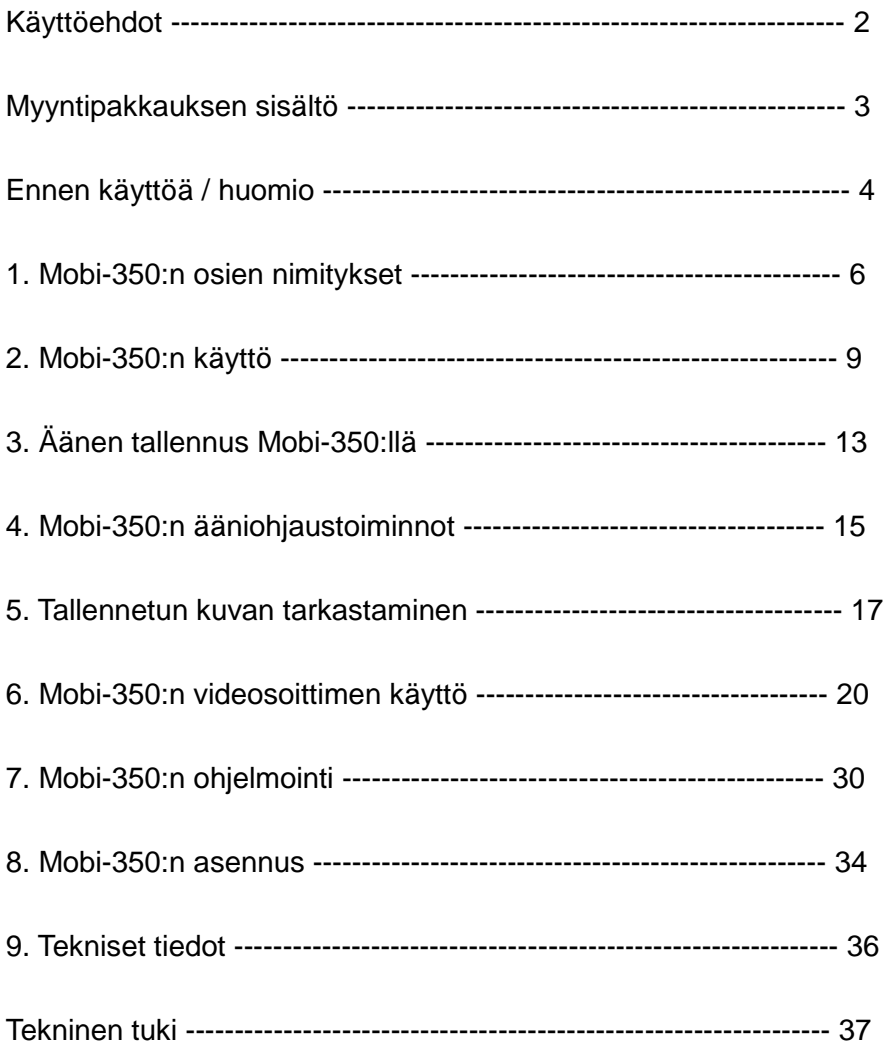

# **Käyttöehdot**

Copyright ⓒ2004 SENUL Kaikki oikeudet pidätetään. Asiakirjan sisältö on suojattu Korean ja kansainvälisellä tekijänoikeuksia koskevalla lainsäädännöllä. Ellei erikseen ilmoiteta, tekijänoikeuksien omistaja on Senul Inc. Asiakirjaa ja sen sisältämiä tietoja ei saa kopioida, välittää, monistaa, julkaista, kääntää toiselle kielelle, julkaista verkossa tai muuten jakaa millään tavalla ilman tekijänoikeuksien omistajan nimenomaista kirjallista ennakkohyväksyntää.

# **Takuu ja vastuun laajuus**

Valmistaja ei vastaa laitteen vikojen tai tietojen katoamisen aiheuttamista vahingoista tai virheellisen käytön aiheuttamista vahingoista.

Mobi-350 on tarkoitettu videokuvan kuvaamiseen ja tallentamiseen sekä törmäyksistä ja onnettomuuksista kuvattujen videoiden analysointiin. Käyttäjä voi kuvata videoita myös manuaalisesti. Emme kuitenkaan voi taata, että videokuvaa voidaan tallentaa kaikissa ympäristöissä tai käyttötilanteissa.

Lisäksi, jos autoon kohdistuva isku on heikko tai onnettomuus on vähäinen, värähtelyanturi ei tunnista iskua, jolloin laitteisto ei käynnistä automaattisesti tallennusta tapahtumakansioon. Tällaisissa tilanteissa käyttäjän tulee itse käynnistää tallennus [Event]-kansioon painamalla Mobi-350:n pikatallennusnäppäintä. Kaikki muut tiedostot tallennetaan [Normal]-kansioon.

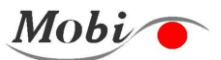

# **Myyntipakkauksen sisältö**

i.

Tarkasta, että pakkaus sisältää kaikki seuraavat osat. Jos joku osa puuttuu tai mukana on vääriä osia, ota yhteys liikkeeseen, josta ostit laitteen.

- ① Mobi-350 ② Virtakaapeli (savukkeensytytinpistokkeella) ③ A/V-kaapeli
	- ④ SD-kortinlukija ⑤ SD-muistikortti ⑥ Kiinnitysteippi ⑦ Kaapelinpidin
	- ⑧ Käyttöohje ⑨ GPS ⑩ Takakamera

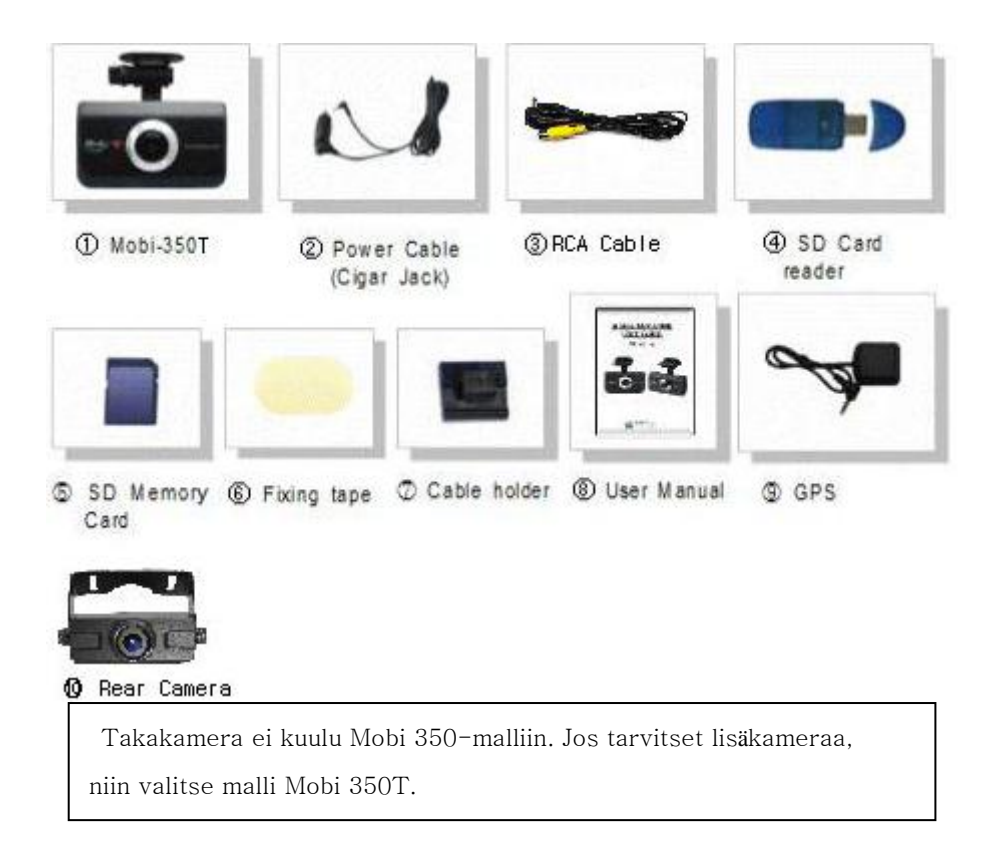

# iENUL

# **Ennen käyttöä / huomio**

**Lue seuraavat kohdat huolellisesti voidaksesi käyttää laitetta oikein ja varmistaaksesi käyttöturvallisuuden.**

- 1) Laitteen tärkeimmät toiminnot ovat ajonaikainen jatkuva tallennus ja tapahtumatallennus.
- 2) Testaa ennen asennusta tallennusta muutaman kerran varmistaaksesi, että manuaalinen tallennus ja törmäyksen tunnistustoiminnot toimivat oikein.
- 3) Älä poista SD-korttia laitteesta punaisen LED-valon vilkkuessa riippumatta siitä, onko laite päällä tai pois päältä; muutoin tallennetut tiedot saattavat vahingoittua.
- 4) Aseta SD-kortti laitteeseen ja tarkasta LED-valot. Ellei mikään sinisistä tai vihreistä valoista syty, laite ei toimi oikein.
- 5) Aseta kellonaika ja päivämäärä ensimmäisenä otettuasi laitteen pakkauksesta. Oletusasetuksena ei ole paikallinen aikasi. (Jos liität laitteeseen GPS:n, GPS synkronoi päivämäärän ja ajan.)
- 6) Vaikka Mobi-350 on tarkoitettu videokuvan kuvaamiseen/ tallentamiseen, se ei toimintahäiriöiden ilmetessä välttämättä pysty tallentamaan kaikkia videoita.
- 7) Ota aina varmuuskopio kaikista tärkeistä tiedoista eri tallennusvälineeseen ja alusta SD-kortti vähintään kaksi kertaa kuukaudessa.

### **(Valitse tiedostojärjestelmäksi FAT32 ongelmien välttämiseksi)**

8) Yleensä muistikortin käyttöikä on rajallinen eikä siihen voi tallentaa uusia tietoja tietyn ajan jälkeen. Hanki tällöin uusi muistikortti. Huomaa, että valmistaja ei vastaa liian pitkään käytetyn muistikortin aiheuttamasta tietojen menetyksestä.

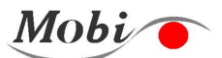

## **Huomautuksia käyttäjälle**

i.

- 1) Laitteen käyttö ajon aikana saattaa aiheuttaa onnettomuuden. Siksi käyttäjän tulee käsitellä laitetta vasta kun on pysäyttänyt auton turvalliseen paikkaan.
- 2) Käytä vain 12 V tai 24 V miinusmaadoitettua kaapelia.
- 3) Älä kytke pakkaukseen sisältyvää savukkeensytytinpistoketta, jos se ei sovi auton pistorasiaan.
- 4) Tarkkaile auton lämpötilaa. Korkea lämpötila saattaa vaurioittaa laitetta.
- 5) Älä poista SD-korttia laitteesta tallennuksen aikana. Tallennetut tiedot ja SDkortti saattavat vahingoittua.
- 6) Sijoita laite niin, ettei se estä näkyvyyttä.
- 7) Älä pura tai korjaa laitetta tai tee siihen muutoksia. Jos toimintahäiriöt, viat tai muut onnettomuudet voidaan katsoa käyttäjän aiheuttamiksi, laitteen takuu saattaa raueta.

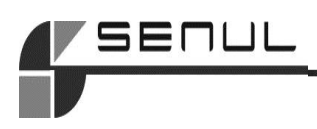

# **1. Mobi-350:n osien nimitykset**

1) Kaapeliliitännät

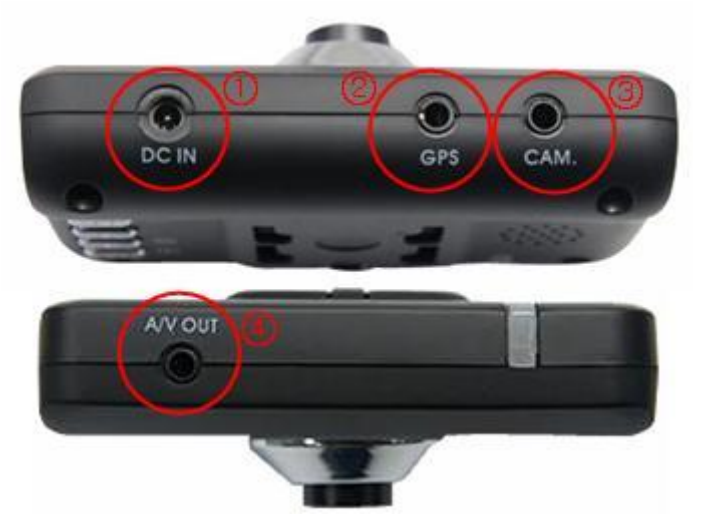

- ① DC IN: Jännitteensyöttöliitäntä (min. DC 12V ~ maks. DC 24V) Virtakaapeli (savukkeensytytinpistokkeella) "DC IN" -liitäntään
- ② GPS: Ulkoinen GPS-vastaanotin

Tallentaa ajonopeuden ja sijainnin

Automaattinen päivämäärän ja kellonajan asetus

- ③ CAM: Takakameran liitäntä (Käytössä vain Mobi-350T mallissa)
- ④ A/V OUT: A/V-lähtöliitäntä ulkoista laitetta varten

Voit katsoa reaaliaikaista ja tallennettua kuvaa yhdistämällä

keskusyksikön ja ulkoisen videolaitteen kaapelilla (AV-kaapeli).

Ympäristöasetukset voidaan ohjelmoida käyttäjän mukaisesti.

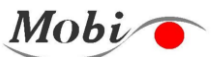

### 2) Näppäinten ja LED-valojen kuvaus

i.

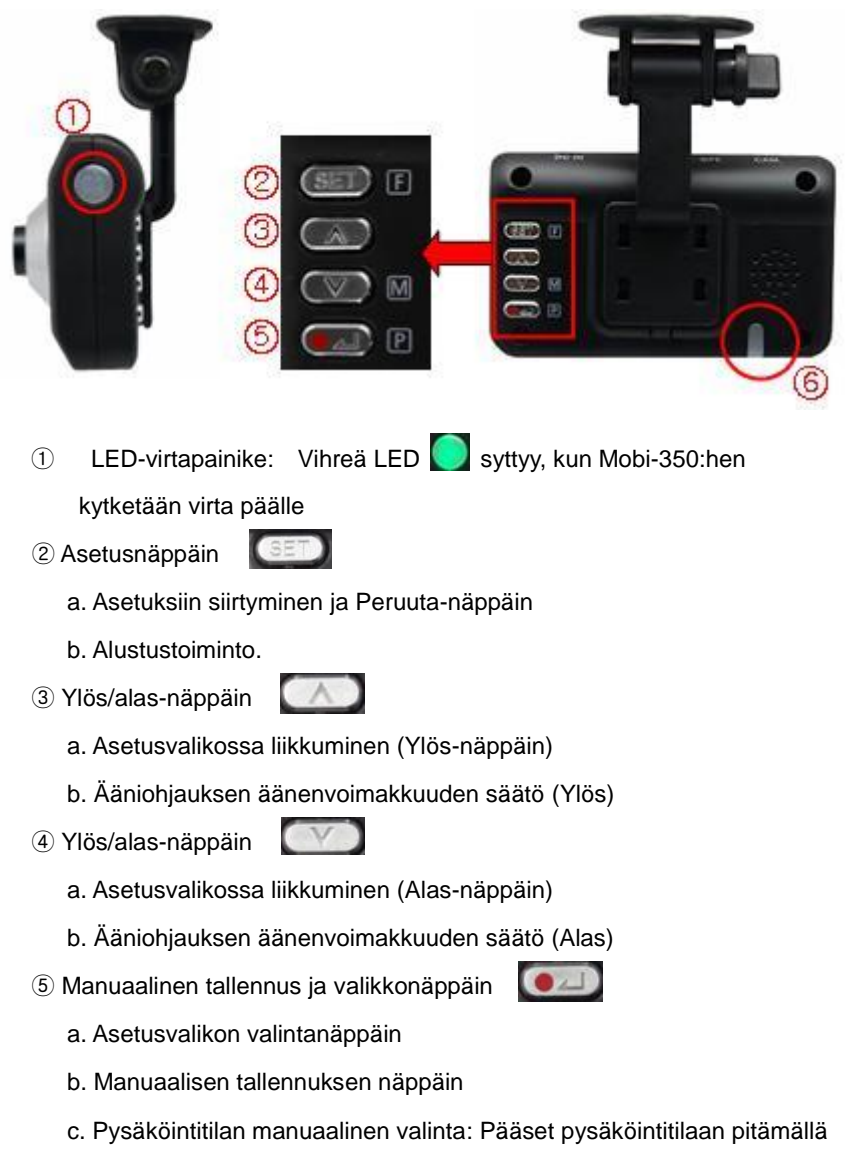

tallennusnäppäintä painettuna kolme sekuntia.

**SENUL** 

⑥ LED-valojen tila (sininen /punainen/purppura)

a. SININEN LED: <PALAA> Jatkuva tallennus

<Vilkkuu> Tapahtumatallennus

b. PUNAINEN LED: <PALAA> Pysäköintitilan valmiustila

<Vilkkuu> Pysäköintitilan tapahtumatallennus

c. PURPPURANVÄRINEN LED: Vika muistikortissa

d. PUNAINEN/SININEN välkkyvät: Päivitys tai alustus menossa

3) Yhden painalluksen helppokäyttötoiminnot

① Alustus (SD-muistikortin uudelleenalustus)

Alustaa SD-muistikortin vakaan videotallennuksen varmistamiseksi.

Toimintaohjeet: Paina Asetuspainiketta yli viisi sekuntia , jonka jälkeen ääni-ilmoitus sanoo "preparing to format" ja SD-muistikortin alustus käynnistyy. Kun kortti on alustettu, laite käynnistyy uudelleen.

② Kaiuttimien äänenvoimakkuuden säätö (Tasot

 $(0 - 5)$ 

③ Pysäköintitilan manuaalinen valinta

Pääset pysäköintitilaan pitämällä tallennusnäppäintä painettuna kolme sekuntia.

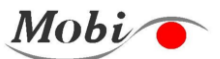

# **2. Mobi-350:n käyttö**

i.

1) Aseta SD-kortti laitteeseen

Asenna SD-kortti laitteeseen alla kuvatulla tavalla.

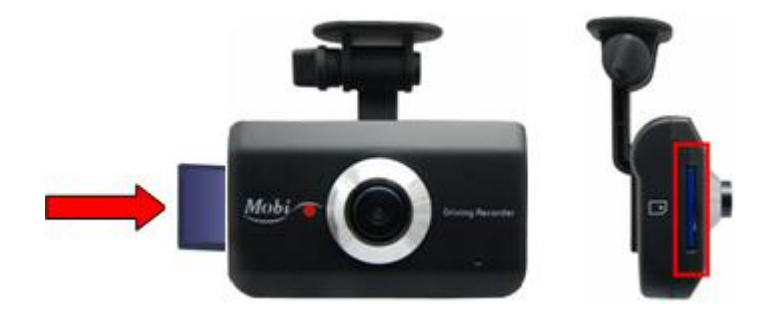

2) Käynnistä Mobi-I

Automaattitallennus käynnistyy, kun kuljettaja käynnistää moottorin

a. Käynnistä, kun SD-kortti on asetettuna Mobi-350:hen

SININEN tai PUNAINEN LED ja (VIHREÄ) Power-LED syttyvät

b. Purppuranvärinen LED vilkkuu ja annetaan hälytys, jos SD-kortti ei ole asennettu oikein tai ilmenee vika.

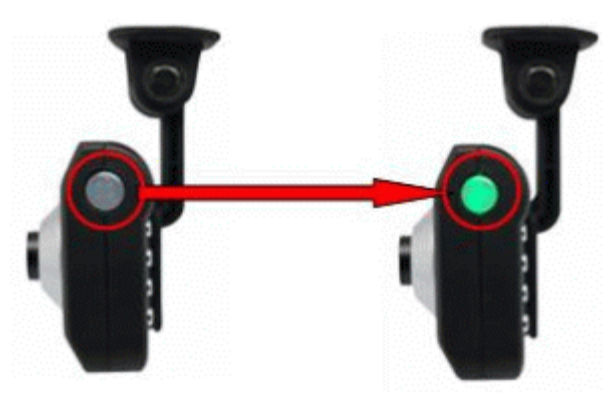

### **Power LED**

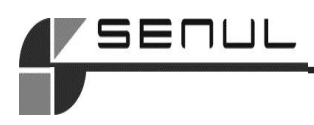

### **Video Recording LED**

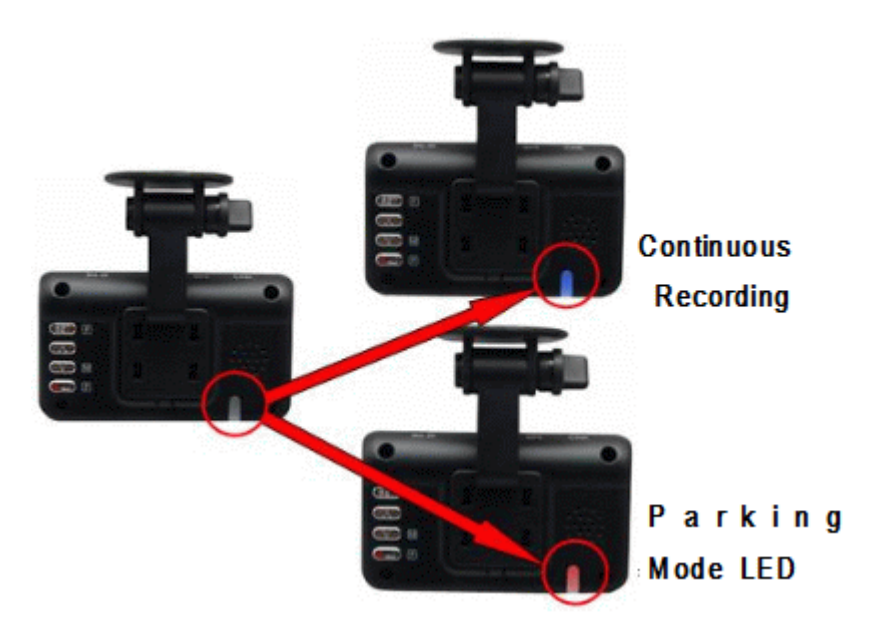

- 3) Videotiedostojen tallennus.
	- ① Jatkuva tallennus.

 Laitteen järjestelmä tallentaa videokuvaa jatkuvasti normaalin käynnistyksen jälkeen. Jatkuvasti kuvattavat videot tallennetaan Normaalitiedostoina. Normaali tallennus käynnistyy, kun sininen LED palaa.

② Tapahtumatallennus

Autoa ajettaessa tai sen ollessa pysähdyksissä autoon tietyllä voimakkuudella osuvat iskut laukaisevat törmäysanturin ja videotiedostot tallennetaan SD-muistikortille tapahtumatiedostoina yli 30 sekunnin ajalta. (10 sekuntia ennen törmäystä ja 20 sekuntia törmäyksen jälkeen.)

③ Manuaalinen tallennus

Aina kun käyttäjä painaa Mobi-350:n Tallennusnäppäintä, tiedostot

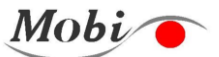

tallennetaan tapahtumatiedostoina, vaikka kyse ei olisikaan törmäyksestä (tai pienestä kolhusta).

④ Tallennus pysäköintitilassa

i.

Pysäköintitilassa PUNAINEN LED palaa ja jatkuva tallennus on keskeytetty paitsi jos törmäys tunnistetaan. Videotiedostot tallennetaan pysäköintitiedostoina yli 60 sekunnin ajalta (10 sekuntia ennen törmäystä ja 50 sekuntia törmäyksen jälkeen). Pysäköintitilassa tallennettaessa PUNAINEN LED vilkkuu. Pysäköintitilassa laitteen on oltava kytkettynä jatkuvaan virransyöttöön.

a. Pysäköintitilan kytkeminen käyttöön

- Manuaalinen kytkentä: Pääset pysäköintitilaan pitämällä

tallennusnäppäintä painettuna kolme sekuntia.

- Automaattinen kytkentä: Jos Mobi-350 ei tunnista auton liikettä yli

20 minuuttiin, se vaihtaa

automaattisesti pysäköintitilaan.

b. Pysäköintitilan kytkeminen pois käytöstä

 Manuaalisesti: Paina Asetusnäppäintä tai manuaalista Tallennusnäppäintä

 Automaattisesti: Jos auton liikettä tunnistetaan jonkin aikaa, tila vaihdetaan automaattisesti normaalitilaksi.

⑤ Kun auton moottori pysäytetään, Mobi-350:stä katkeaa virta muutaman sekunnin kuluttua ja LED sammuu. (Mobi-350 kytkeytyy kokonaan pois päältä, kun viimeiset videokuvat on tallennettu turvallisesti suurikapasiteettisen varmennusakun avulla, mikä kestää muutamia sekunteja.)

#### ※ **Huomio**

•Kuvatiedot voivat vahingoittua, jos SD-kortti otetaan pois, kun laitteessa

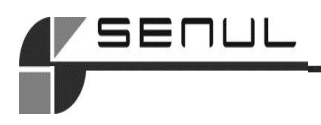

on virta päällä. Ota SD-kortti pois laitteesta vasta, kun virta-LED (vihreä) ja sininen LED ovat sammuneet.

• Pysäköintitilan käyttämiseksi Mobi-T:n tulee olla kytkettynä jatkuvaan virransyöttöön sulakerasiasta. Huomaa lisäksi, että pysäköintitilassa laite ei kommunikoi GPS:n kanssa, koska nopeus- ja sijaintitietoja ei tarvitse tunnistaa ja takakamera lopettaa kuvan tallentamisen.

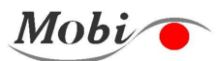

# **3. Äänen tallennus Mobi-350:llä**

i.

1. Voit valita yhdellä toimintonäppäimen painalluksella äänen tallennuksen käyttöön tai pois käytöstä (mykistys).

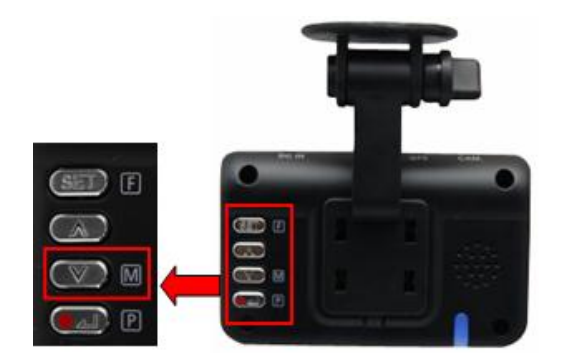

① Äänitallennus pois käytöstä (mykistys)

Painamalla Alas-näppäintä vii kolmen sekunnin ajan saat

äänitallennuksen pois käytöstä (mykistys). Ääniopastus

sanoo "Inactivation"

② Äänitallennus käyttöön

Painamalla Ylös-näppäintä yli **kolmen sekunnin ajan saat** 

äänitallennuksen käyttöön. Ääniopastus sanoo "Activation".

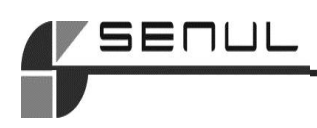

2. Kun käytät soitinohjelmaa, voit kytkeä äänitallennuksen käyttöön tai pois käytöstä (mykistys).

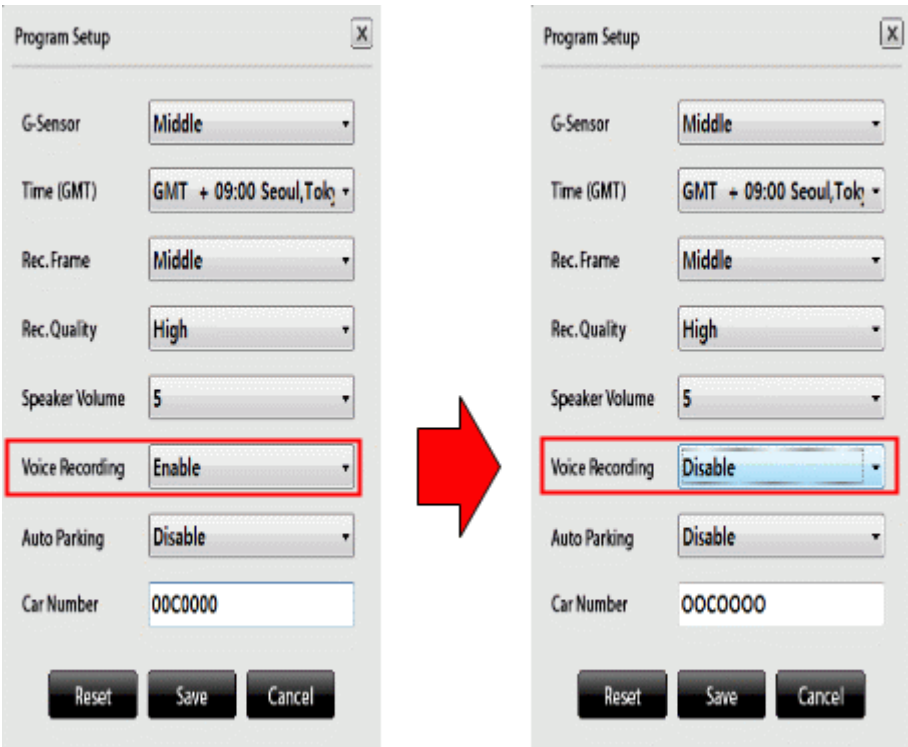

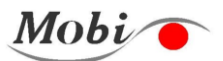

# **4. Mobi-350:n ääniohjaustoiminnot**

i.

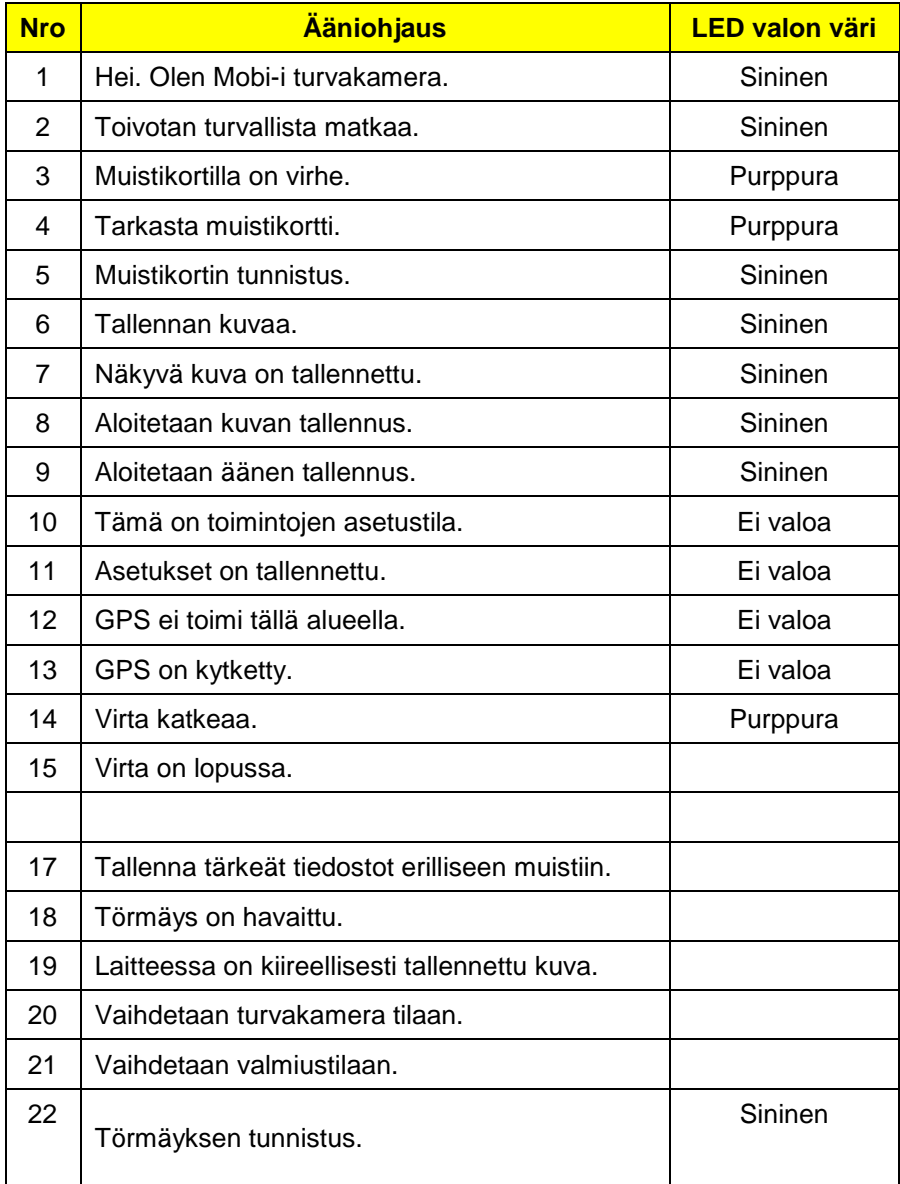

 $\overline{\phantom{a}}$ 

# 2 **Mobi-350:n ääniohjaustoiminnot jatkuu:**

 $\overline{\phantom{a}}$ 

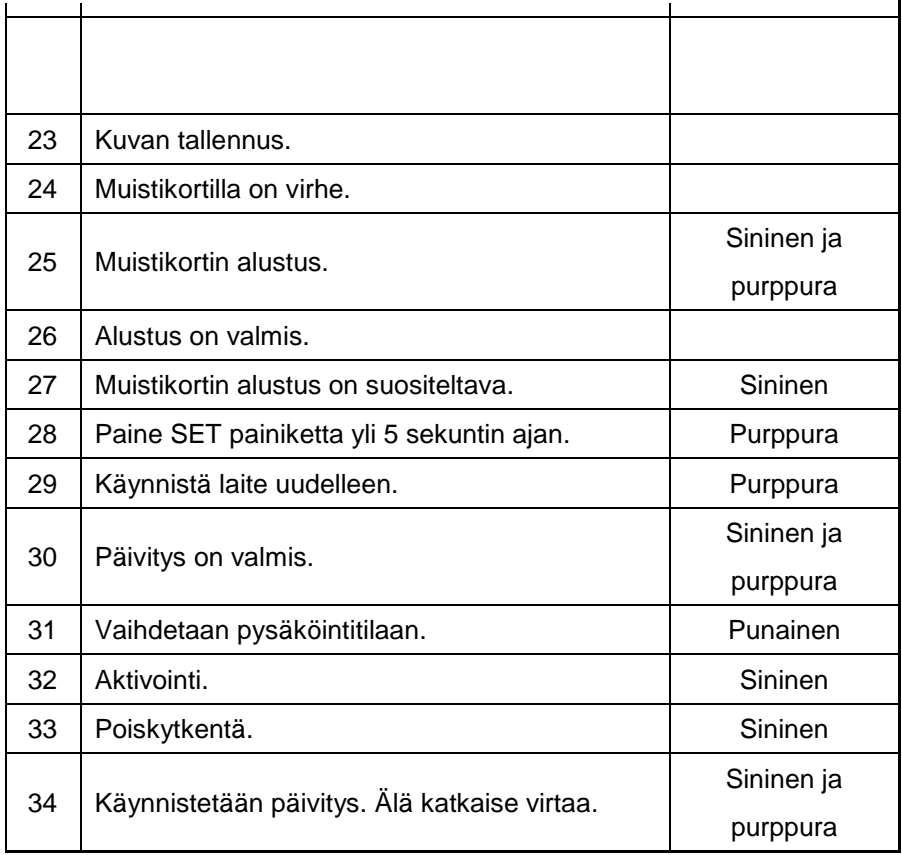

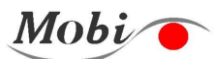

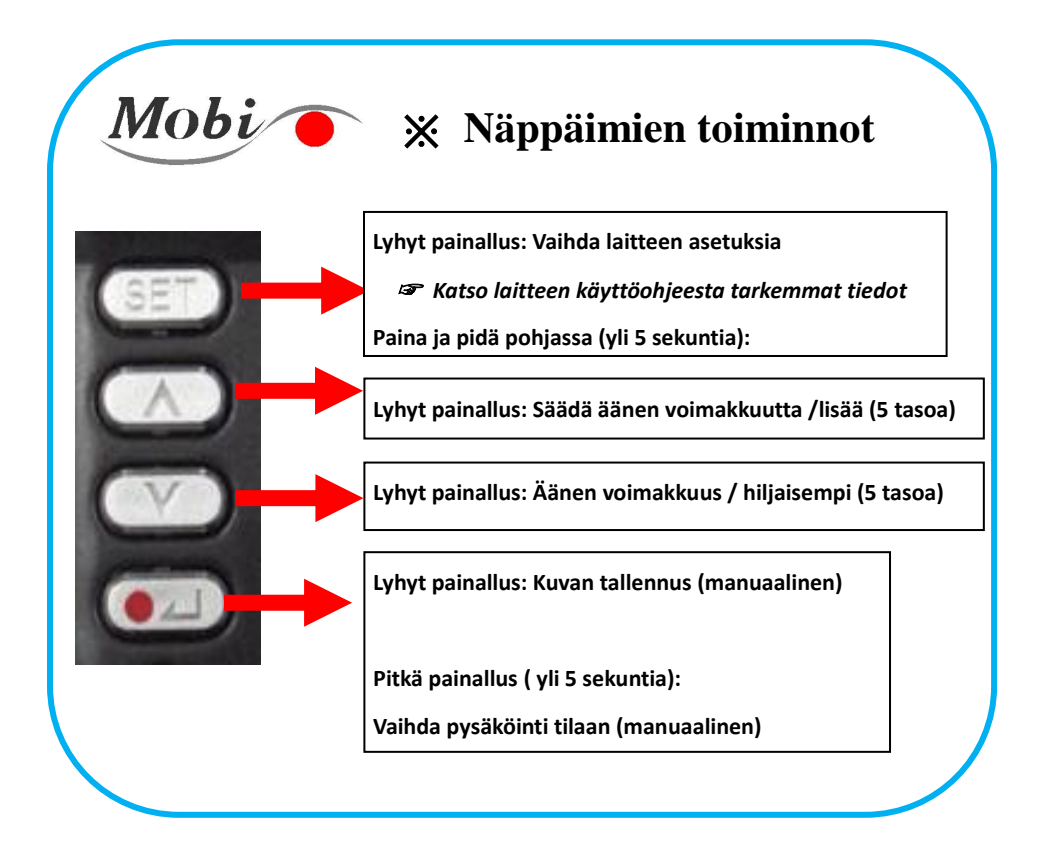

i.

# 5ENUL

# **5. Tallennetun kuvan tarkastaminen**

Tallennettua videokuvaa voidaan katsella mukana tulleella ohjelmalla ja Windows Media Playerilla. Mobi-350:n videot voidaan toistaa myös navigointilaitteen sisäänrakennetulla soittimella.

- 1) Paina Mobi-35T:n sisällä olevaa SD-muistikorttia siten, että se ponnahtaa ulos.
- 2) Aseta SD-muistikortti tietokoneeseen, jossa on muistikortinlukija.
- 3) SD-muistikortin kansiot:
	- ① RECORDING -kansio. (Tallennetut tiedostot)
		- NORMAL (jatkuva), EVENT (tapahtumat /manuaaliset)
		- PARKING -kansio (pysäköintitila).
	- ② SETUP-kansio
	- ③ UPGRADE-kansio (Ohjelmapäivitysten kansio)
- 4) Valitse kuvatiedosto ja tarkasta se.
	- ① Jatkuvan videotallennuksen tiedostot.

Jatkuvan videotallennuksen tiedostot tallennetaan SD-muistikortin RECORDING\NORMAL -kansioon.

- ② Tapahtumatallenteiden ja manuaalisten tallenteiden tiedostot Tapahtumatiedostot ja manuaalisesti tallennetut tiedostot tallennetaan SD-muistikortin RECORING\EVENT -kansioon. Voit tarkastaa videotiedostot napsauttamalla ja toistamalla kansion käytettävissä olevassa soittimessa.
- ③ Pysäköintitilan videotiedostot.

Pysäköintitilassa tallennetut tiedostot tallennetaan muistikortin RECORDING\PAKING -kansioon.

5) Videon tarkastus käyttämällä navigointilaitetta.

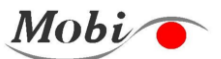

 Mobi-350:n videot voidaan tarkastaa navigointilaitteen sisäänrakennetulla soittimella.

① Tallennettujen kuvien katselua varten on kytkettävä A/V-kaapeli A/V OUT -liitäntään ja navigointilaitteen A/V IN -liitäntään . (Valitse Input tai A/V IN navigointilaitteessa videoiden katselua varten.)

- Videokaapeli (A/V-kaapeli) saattaa olla erilainen navigointilaitteen valmistajasta riippuen.
- ② Paina Asetus ( ) ja valitse 8.player-valikko Ylös ja Alas -näppäimillä.
- ③ Valikossa <8.Player Select> voit katsoa videon valitsemalla "EVENT, NORMAL" -kansiot.

④ Voit etsiä edelliset ja seuraavat kansiot käyttämällä Mobi-350:n Ylös- ja Alas -näppäimiä.

- ⑤ Pysäytä videon lyhyeksi ajaksi painamalla Tallennusnäppäintä
- < >. Painamalla Tallennusnäppäintä pitkään voit siirtää tiedoston seuraavaan tiedostoon. (EVENT->NORMAL)
- 6) Muut tiedot.

i.

- ① Kun kansio on täynnä, tiedostoja aletaan poistaa vanhimmasta alkaen järjestyksessä.
- ② Laitteeseen tallennetun videon aika saattaa olla eri kuin todellinen aika, jos GPS-navigaattoria ei ole liitetty käyttöön pitkään aikaan (aika-asetus tarvitaan)
- ③ Kopioi ja tallenna tärkeät tiedot toiseen tallennusvälineeseen.

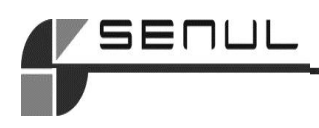

7) Videoiden tallennuskansiot ja tiedostojen nimirakenne

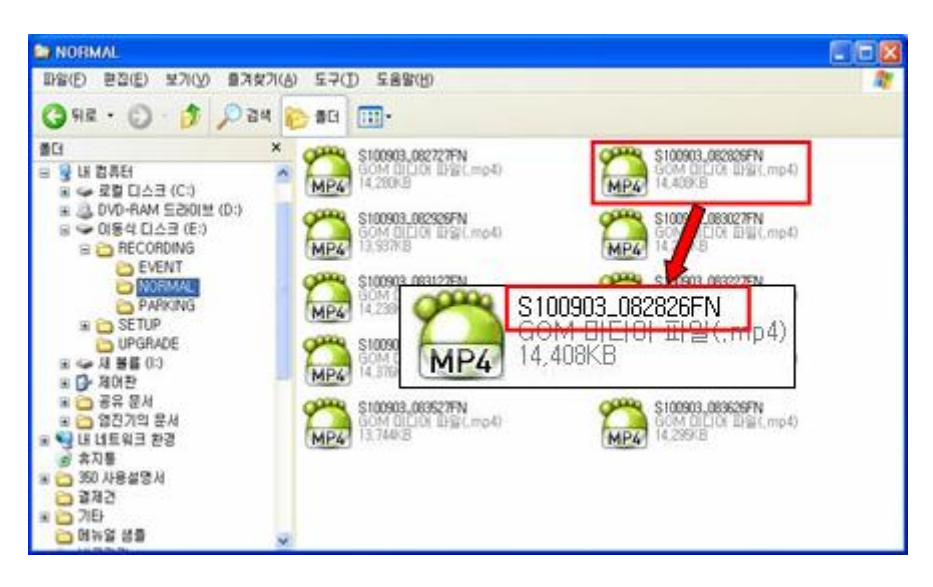

Voit tarkastaa tiedostonimen perusteella etu-/takakameran videotallenteet,

tapahtuma/normaali/pysäköintitilan tallenteet, päivämäärän ja kellonajan.

# (Tiedostonimi) S100903\_082826FN

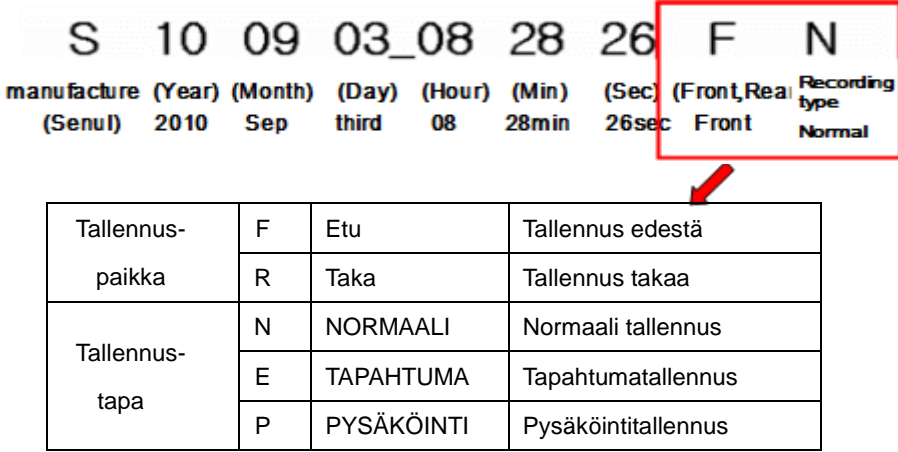

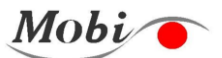

# **6. Mobi-350:n videosoittimen käyttö**

1) Videosoittimen asennus.

i.

① Kaksoisnapsauta Mobi-350\_Setup -kansiota SD-muistikortilla.

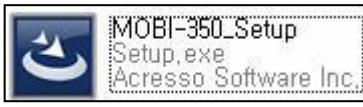

② Käynnistä Mobi-350:n videosoittimen asennus

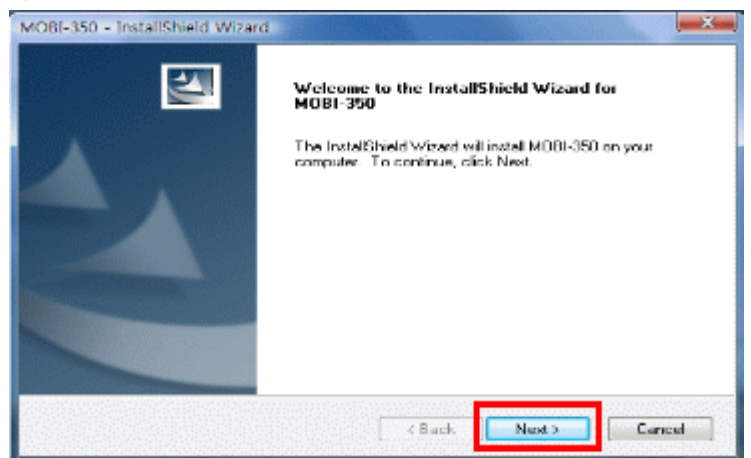

③ Mobi-350:n videosoittimen asennusohjelma etenee.

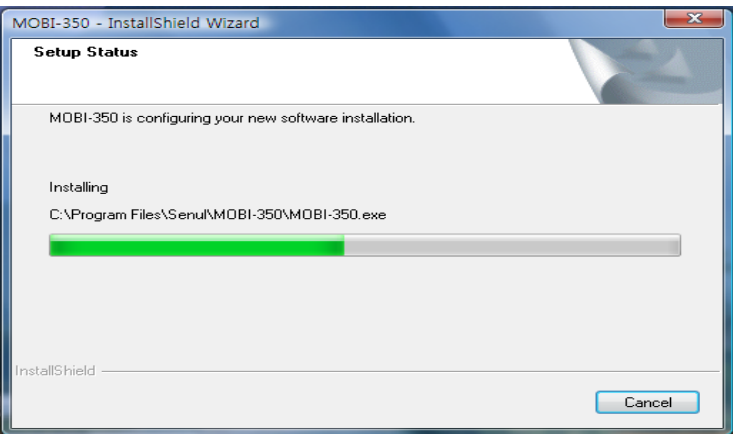

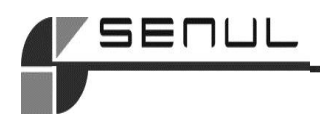

④ Kun asennus on valmis, napsauta FINISH.

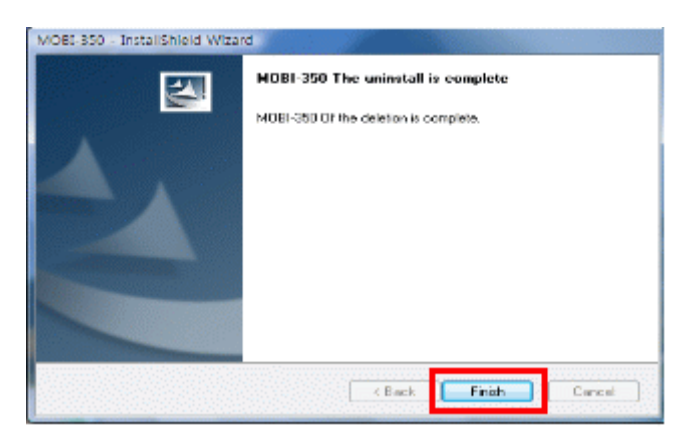

 ⑤ Käynnistä ohjelma napsauttamalla työpöydällä MOBI-350:n videosoittimen kuvaketta.

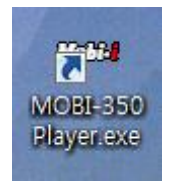

 **Mobi-350:n videosoittimen kuvake**

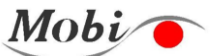

2) Mobi-350:n videosoittimen käyttö.

i.

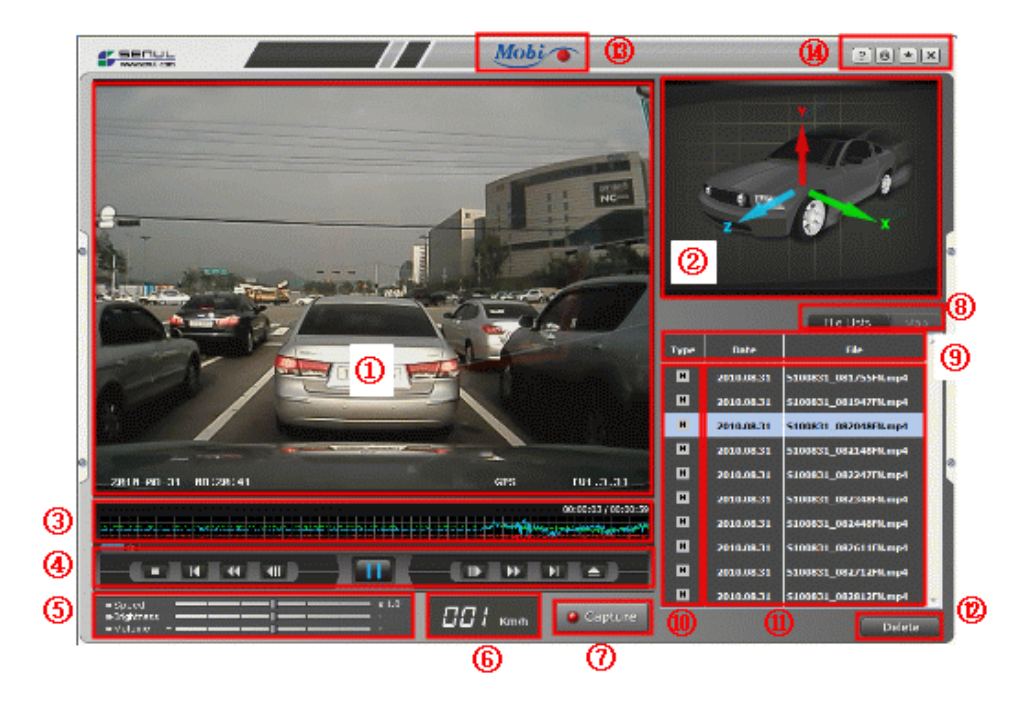

- ① Päänäyttö (1-kanavan kuva, 640 \* 480)
- Aikatiedot, GPS:n liitäntätiedot, ilmoittaa ohjelmaversion
- ② Alinäyttö (2-kanavan kuva, 320 \* 240)

Näyttää vain X, Y, Z -kuvan, jos takakameraa ei ole

- ③ G-anturin käyrä (törmäyskäyrä-analyysi)
- ④ Videon ohjauspainike

 Pysäytä, toista, tauko, siirry edelliseen tai seuraavaan kuvaan, kuva-kuvaltanäkymä, tiedoston avaus.

⑤ Toistonopeuden säätö, kirkkauden säätö, äänenvoimakkuuden säätö.

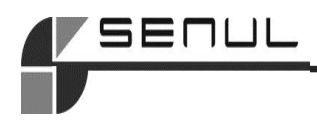

- ⑥ Ajonopeus (km/h)
- ⑦ Valokuvan tallennuspainike
- ⑧ Toistoluettelo / kartta
- ⑨ Toistoluettelo

Tallennuspaikka (N, E, P), päiväys, tiedoston nimi

⑩ Tallenteen sijainti

N: Normaalitallenteiden tiedostot / E: Tapahtumatallenteiden tiedostot / P:

### Pysäköintitila.

- ⑪ Näytä toistoluettelo
- ⑫ Poista tiedostoluettelo / laajenna karttaa
- ⑬ Siirry Mobi-I:n verkkosivuille (www.mobi-i.kr)
- ⑭ Ohjelmointipainike.
	- a. Ohjelmatiedot
	- b. Laitteen asetukset
		- Aseta törmäystunnistin, aika, tallennusnopeus (tallennetut kuvat sekunnissa), tallennuslaatu, kaiuttimen äänenvoimakkuus, audiotallennus.
	- c. Pienennä
	- d. Ohjelman lopetus.

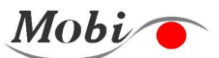

3) Tallennettujen tiedostojen avaaminen

i.

① Kaksoisnapsauta MOBI-350-kuvaketta ja paina "File open" -painiketta.

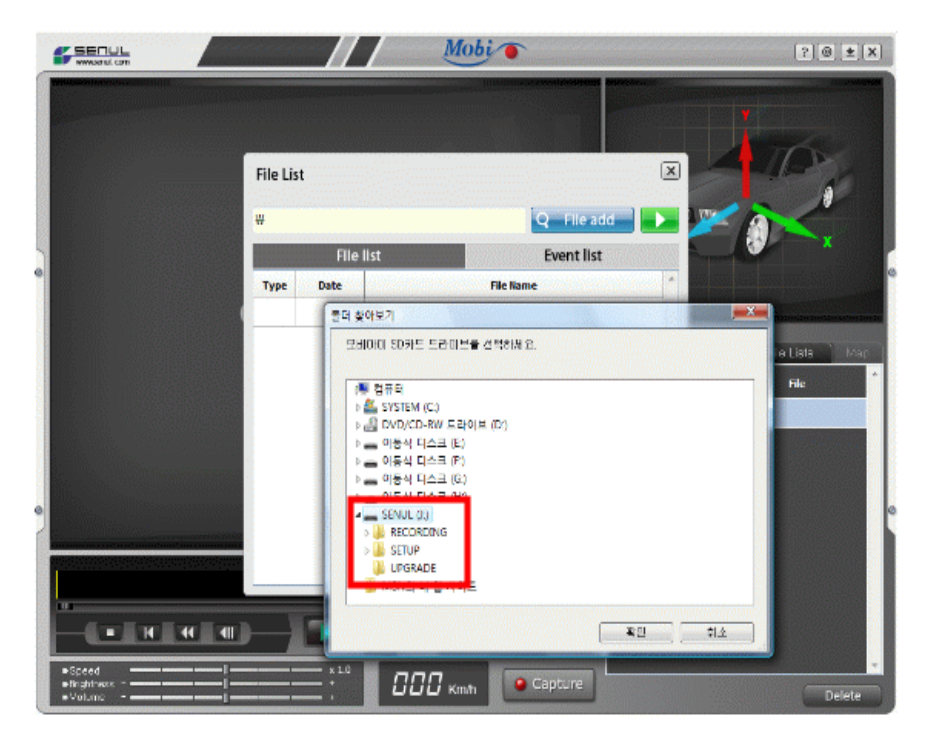

Kun haluat käydä läpi kaikki videoleikkeet, valitse RECORDING-kansio, jolloin esiin tulee täydellinen videotiedostojen luettelo. Näet luettelon kaikista videoleikkeistä. Tiedostoluettelo sisältää kaikki videoleikkeet (jatkuvat ja tapahtumavideot). Jos haluat katsoa vain tapahtumatiedostot, napsauta "Event List". Videoleikkeet toistetaan painamalla toistopainiketta. Voit tarkastaa kuvan valitsemalla yksittäisen kansion (EVENT, NORMAL, Parking) ja yksittäisen tiedoston.

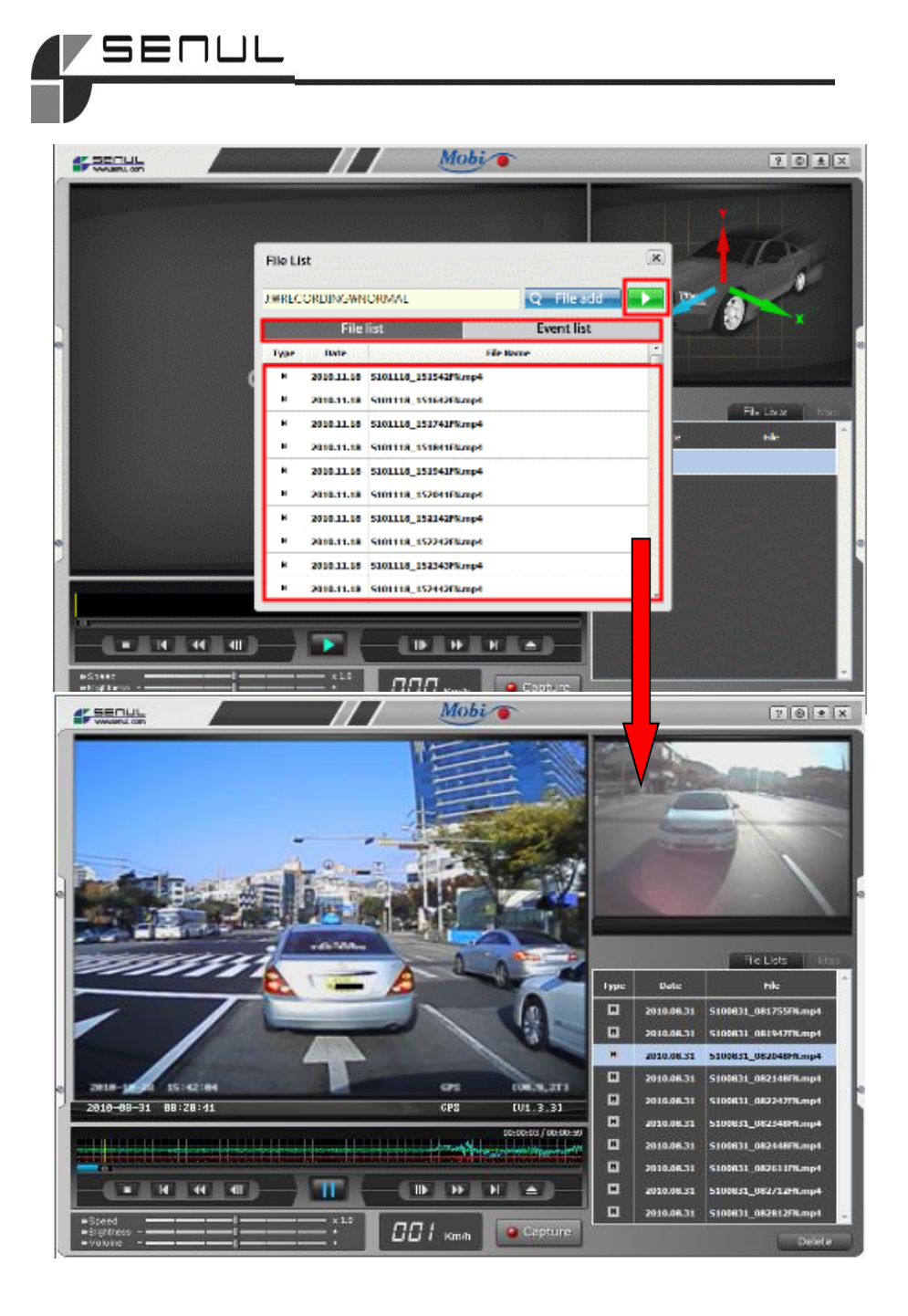

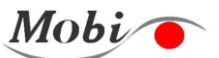

② Tapahtumavideoiden ja jatkuvan videotallennuksen kansio

i.

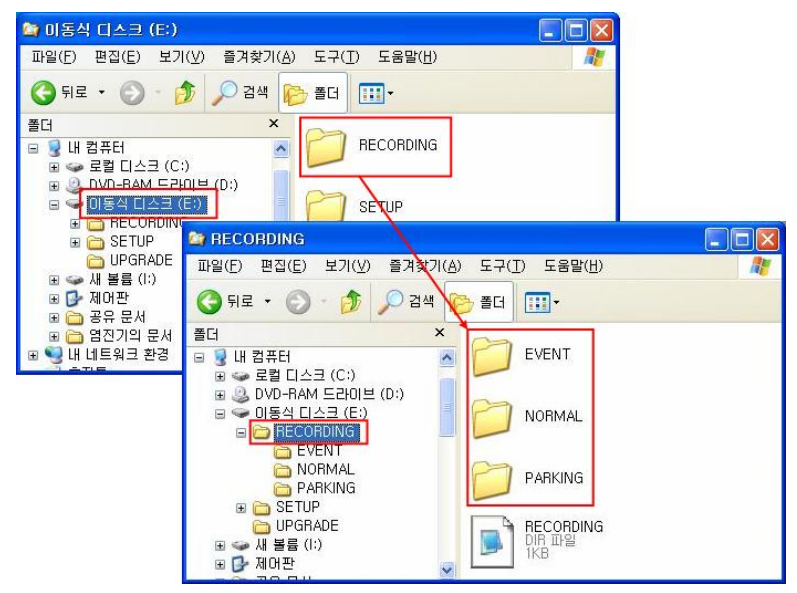

a. Tapahtumavideoiden tiedostot (tapahtuma, pysäköintivideot)

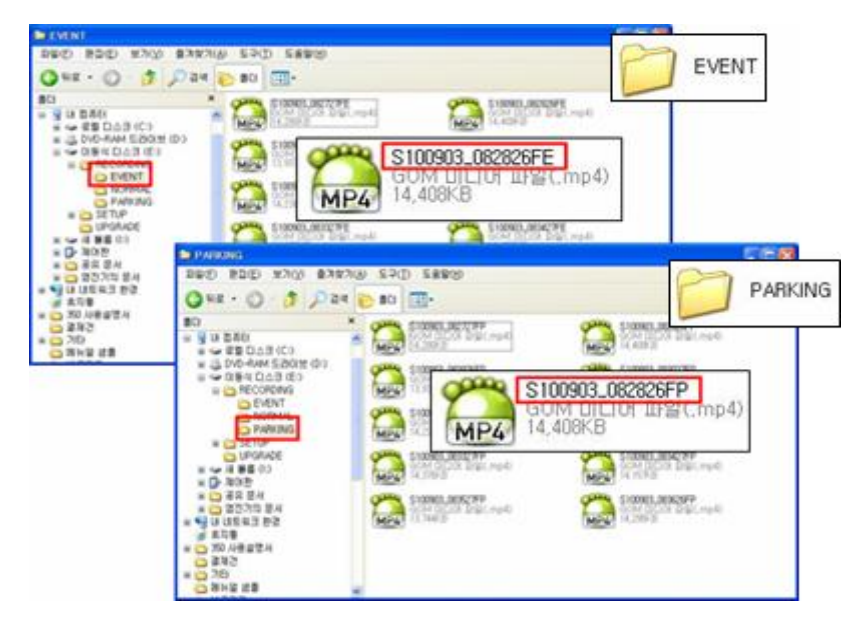

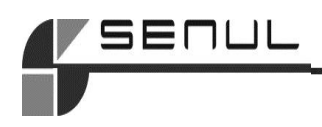

b. Jatkuvan videotallennuksen tiedostot (NORMAL-kansio)

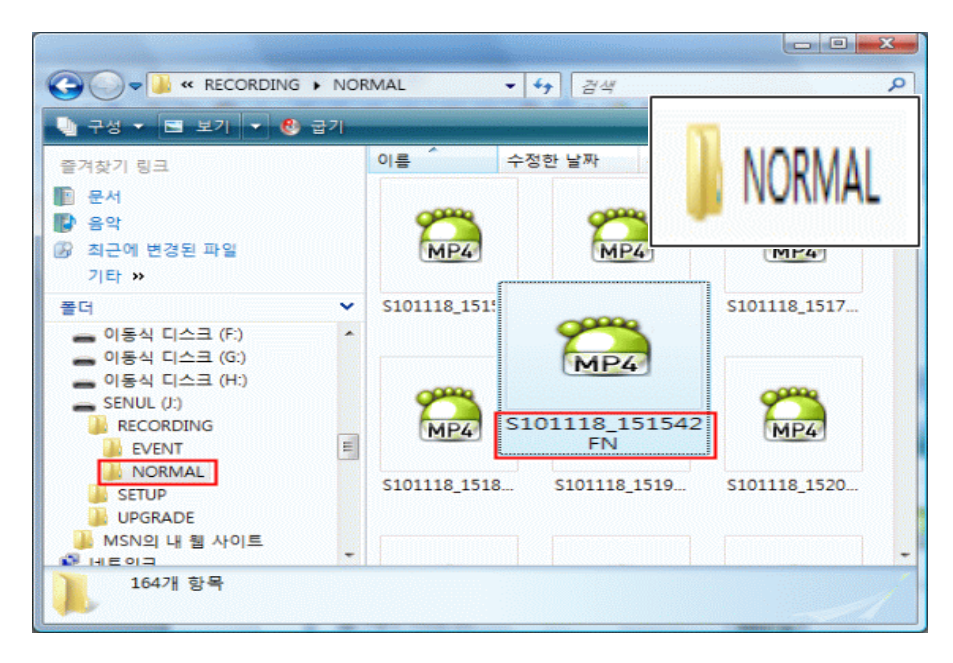

Normaali ja tapahtuma (tai pysäköinti) -videokansioihin voidaan tallentaa enintään 500 kuvaa. Tiedostojen säilytysajat vaihtelevat tallennustyypin ja SDmuistikortin tilan mukaan.

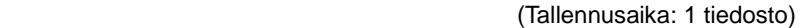

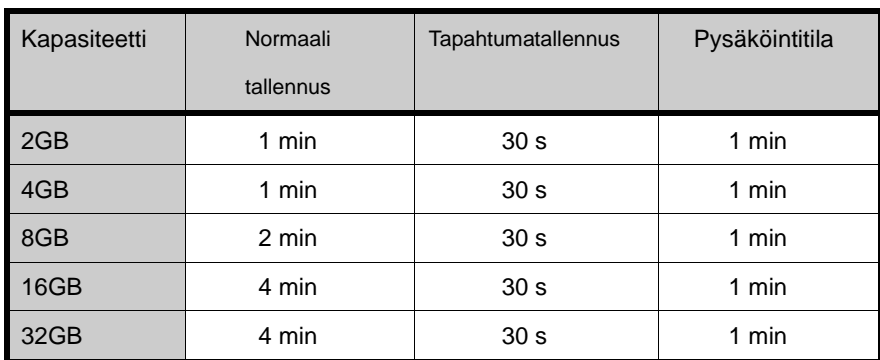

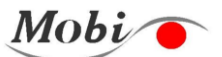

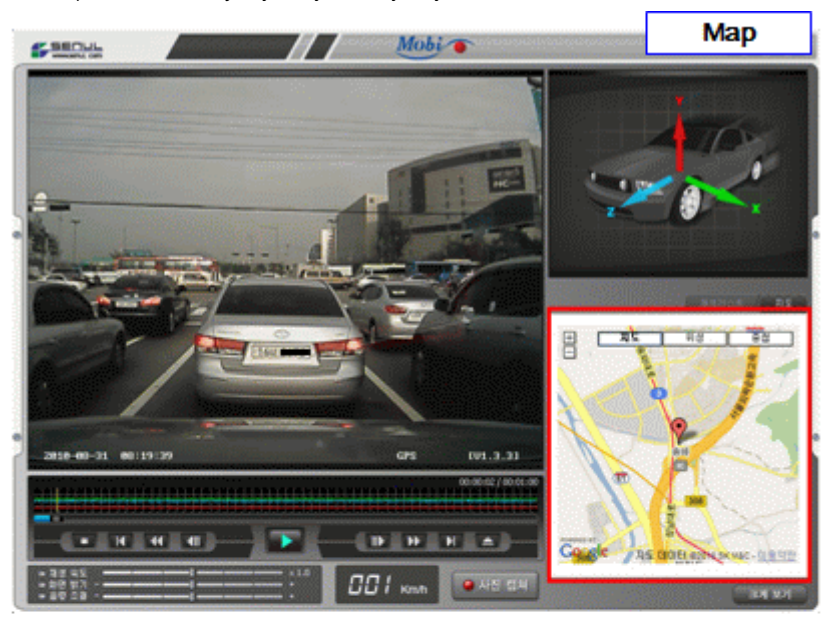

4) Karttatuki käyttäjän ajoreitin ja sijainnin tunnistamiseen

i.

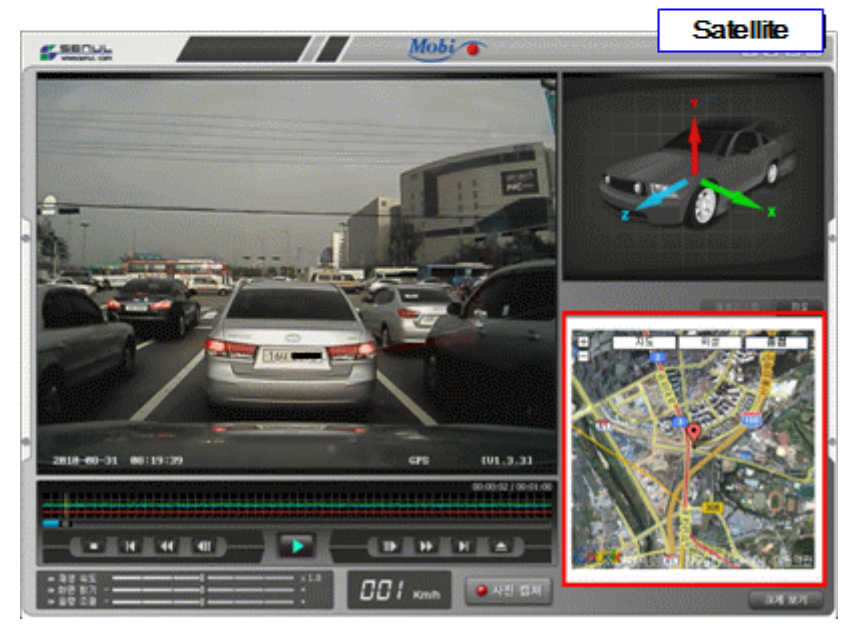

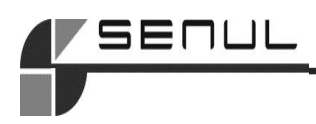

Painamalla MAP-painiketta saat esiin kartan (sijaintitiedot) näytöllä olevasta kuvasta. Laite tukee kolmentyyppistä karttaa – graafinen kartta, satelliittikartta ja päällekkäin näytettävä kartta. Lisäksi voit suurentamalla näytöllä parhaillaan olevaa karttaa analysoida ajoreitin yksityiskohtaisesti.

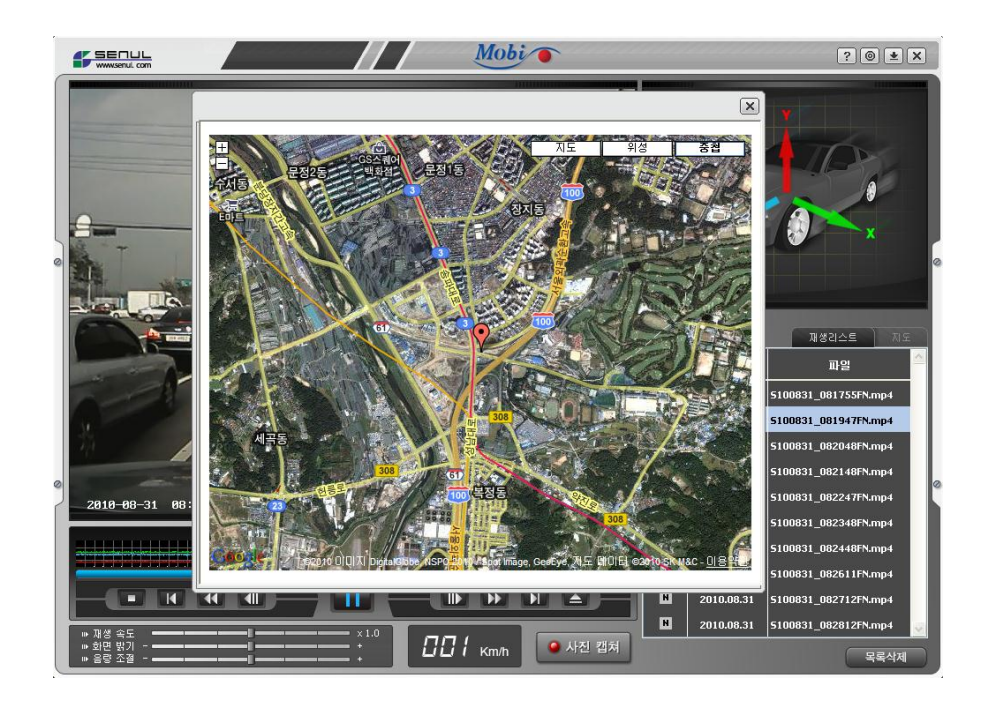

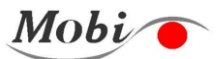

## **7. Mobi-350:n ohjelmointi**

Voit ohjelmoida Mobi-350:n kahdella tavalla: tietokoneeseen asennettavan soittimen kautta tai laitteen toimintonäppäimillä. Kun muutat asetusta toimintonäppäimillä, A/V-kaapelin on oltava kytkettynä A/V OUT -liitäntään ja navigointilaitteen A/V IN -liitäntään.

### ※ **Huomaa**

i.

**Videokaapelit voivat olla erilaisia riippuen navigointilaitteen valmistajasta.**

1) Ympäristöasetukset, SD-muistikortti tietokoneessa

 (Kun muutat ympäristöasetuksia tietokoneessa, on ensin asennettava soitinohjelma)

Katso soitinohjelman asennusohjeet sivulta 20

Ota SD-muistikortti pois Mobi-350:stä ja aseta se kortinlukijaan.

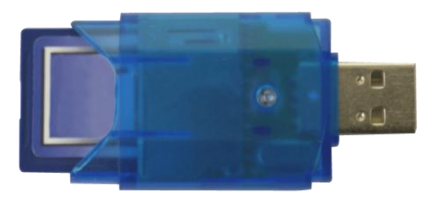

Kun olet asettanut SD-muistikortin kortinlukijaan, kytke se USB-liitäntään. Käynnistä soitinohjelma ja valitse ympäristöasetusten kuvake.

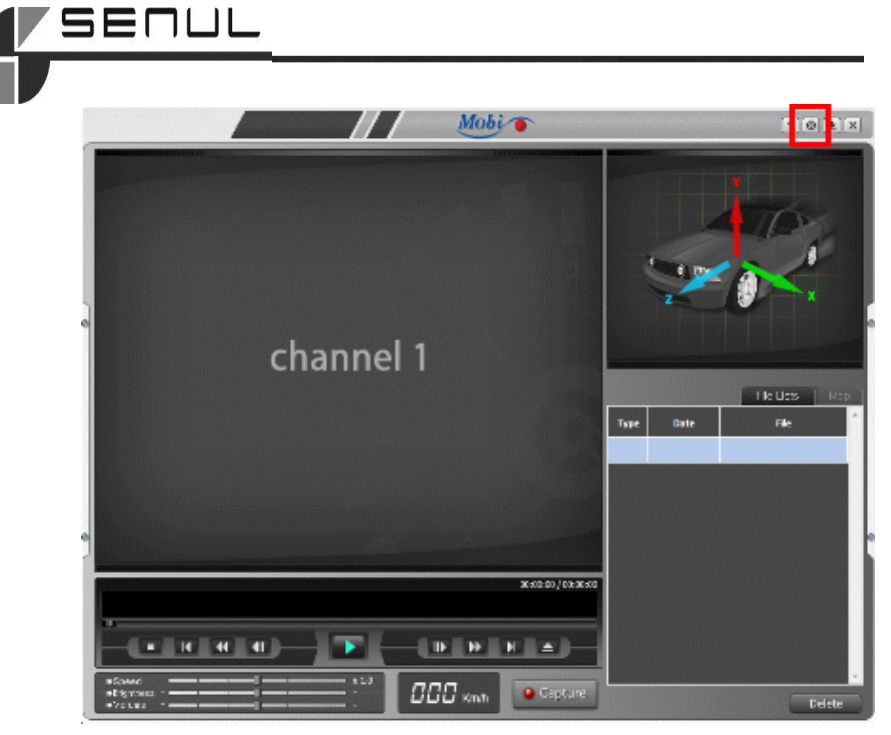

Kun olet valinnut ympäristöasetusten kuvakkeen, valitse muutettava kansio. Kun teet valinnan, ympäristöasetusten ikkuna avautuu. Alla ovat alkuperäiset asetusarvot.

**Program Setup** 

 $\sqrt{1}$ 

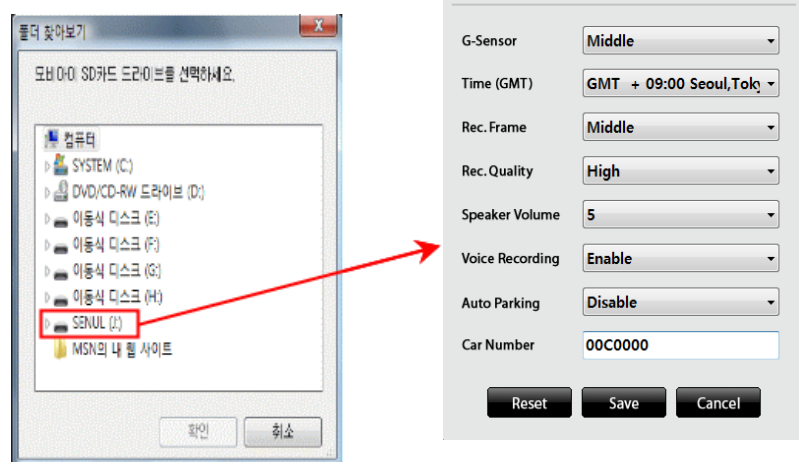

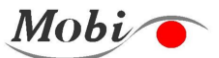

### **Ohjelma-asetukset (ympäristöasetukset)**

i.

Voit muuttaa ympäristöasetuksia omien tarpeidesi mukaan. Kun olet muuttanut ympäristöasetukset, tallenna tekemäsi muutokset painamalla "Save" painiketta.

- ① G-anturi: Törmäysanturin herkkyysasetus.
- ② Aika (GMT): Aikavyöhykkeen asetus (Korea: GMT + 09:00)
- ③ Kuvien tallennus: Ei muutettavissa (Kiinteä asetusarvo)
- ④ Tallennuslaatu: Ei muutettavissa (Kiinteä asetusarvo)
- ⑤ Kaiuttimen äänenvoimakkuus: Tasot 0 ~ 5
- ⑥ Äänitallennus: Käyttöön/pois käytöstä
- ⑦ Automaattinen pysäköintitila: Käyttöön/pois käytöstä
- ⑧ Auton numero: Syötä asiakkaan auton numero tiedonhallintaa varten (ei välttämätön)
- 2) Ympäristöasetukset muuttuvat, kun A/V-kaapeli kytketään navigointilaitteeseen

1.G-Sensor Set 2.Time Set 3.Auto Parking Mode 4.SD Card Format 5.Default Set 6.Player

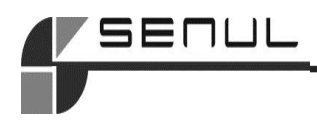

### **Mobi-i:n ympäristöasetukset**

① G-anturin asetukset (Törnäysanturin herkkyysasetus) Low, Lo-Mid, Middle, Mid-Hi, High

- ② Ajan asetus
- ③ Automaattinen pysäköintitila

Pois käytöstä/ käytössä

- ④ SD-kortin alustus
- ⑤ Oletusasetukset
- ⑥ Videosoitin

Tapahtumatiedostot, Normaalitiedostot, Pysäköintitiedostot.

⑦ Poistu

3) Ympäristöasetukset toimintonäppäimien avulla navigointilaitteen ollessa

### liitettynä

- ① Kun muutat ympäristöasetuksia, A/V-kaapelin on oltava kytkettynä A/V OUT -liitäntään ja navigointilaitteen A/V IN -liitäntään. (Valitse navigointilaitteessa Input tai A/V IN videoiden katselua varten.)
- ② Avaa ympäristöasetusten ikkuna painamalla asetusnäppäintä SET)
- ③ Valitse valikko nuolinäppäimillä ( ).
- 
- ③ Valittuasi valikon paina valintapainiketta ( ) tallentaaksesi asetukset.

### ※ **Huomaa**

**Huomaa, että jos näppäimillä ei syötetä tietoja yli 30 sekuntiin, asetusvalikko sulkeutuu automaattisesti.**

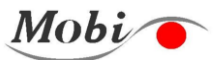

## **8. Mobi-350:n asennus**

i.

Valitse sopiva paikka ja puhdista ikkuna kiinnityskohdasta MOBI-350:n asentamista varten.

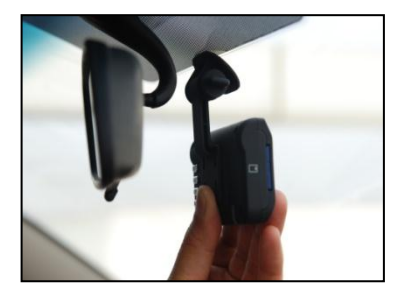

①Asenna kiinnitysteline pakkaukseen sisältyvällä teipillä paikalleen. Valitse paikka niin, että se ei häiritse näkyvyyttä ja niin, että sitä ei tarvitse kallistaa säädettäessä (esim. kojelautaan)

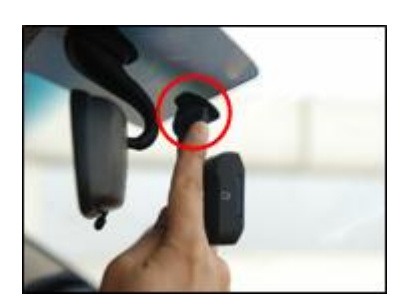

 ② Kamerakulman säätö - Säädä kamerakulma haluamaksesi (oltava pystyasennossa)

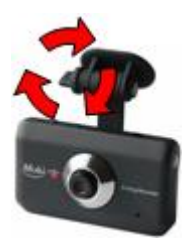

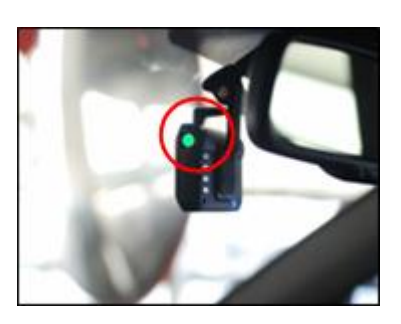

- ③ Liitä laite jännitteensyöttöön
	- Liitä virtakaapeli kameran rungon virtaliitäntään.

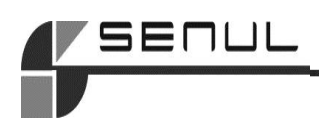

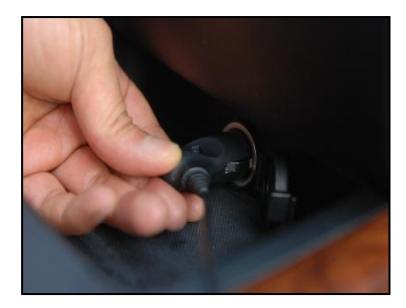

④ Kun olet liittänyt virtakaapelin ajoneuvon pistorasiaan, käynnistä auto, jolloin laite kytkeytyy päälle. Tarkasta, että Power-LED (vihreä) palaa.

⑤ Liitäntävarusteet (GPS-vastaanotin, A/V-kaapeli)

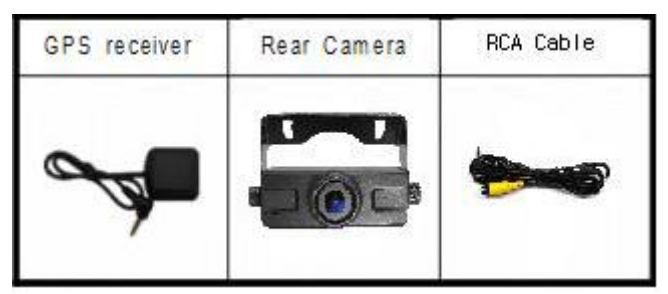

(Takakameraa ei kuulu Mobi 350 malliin, vain Mobi 350T on takakamera)

⑤ Asennuksen lopetus

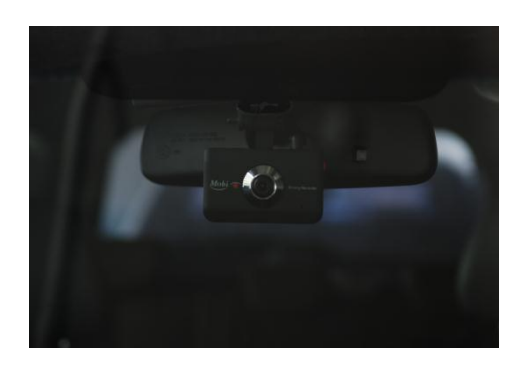

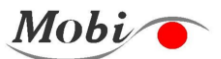

### **9. Tekniset tiedot**

1) Laite: Mobi-350

i.

- 2) Tallennusväline: SD-muistikortti.
- 3) Tallennuskapasiteetti: (Perus) 4 GB / (maks.) 32 GB
- 4) Resoluutio: 640 \* 480 (VGA)
- 5) Vähimmäisvaloisuus: yli 1 luksi
- 6) Objektiivin kuvakulma: 120 astetta
- 7) Videolähtö: 1Vp-p, 75Ω, NTSC, COMS LIVE out
- 8) Videon kuvausnopeus: Edestä 20~18, takaa 10~8 kuvaa/s (maks . 30 kuvaa/s)
- 9) Videotallennus: Jatkuva / tapahtumatallennus

(Tapahtuma: ennen 10 sekuntia, jälkeen 20 sekuntia)

- 10) Äänenvoimakkuuden säätö: 6 tasoa (0 ~ 5)
- 11) Ääniohjaustoiminto
- 12) Virransyöttö: Min DC 12V maks. DC 24V
- 13) Käyttölämpötila: -20°C ~ 70°C
- 14) Virrankulutus: alle 1 W
- 15) Mitat: 92 mm (L) \* 55 mm (P) \* 35 mm (S) / ilman kiinnitystelinettä
- 16) Paino: 74 g (ilman kiinnitystelinettä)
- 17) Sisältää takakameran

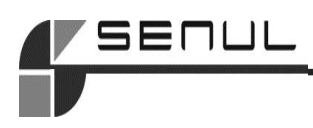

# **Tekninen tuki**

Tuotteen maahantuoja ja edustaja Suomessa:

Kaha Oy Ansatie 2 01740 Vantaa

Puh. 09 615 68 300 Fax. 09 615 68 303 [info@kaha.fi](mailto:info@kaha.fi)